## TOEIC 卒業要件の確認方法

## 【確認方法】

**(2014~2016 年度入学者)** 

共通教育科目の「TOEIC 認定 400」の単位が修得できていること。

**(2017 年度以降入学者)** 

修学支援システムの「履修・成績情報」>「TOEIC」を開き、400 点以上のスコアが表示されていること。 個別成績表には TOEIC のスコアは表示されません。

【スコアを単位やシステムに反映させる方法】

山口大学主催 IP テスト:受験後、自動的に反映されます。

公開テスト:受験後、スコアシートを共通教育棟 1 階の「共通教育係」に持って行き、 申請することで反映されます。

## !!! 注音 !!

観光政策学科「観光経済分析コース」および「観光コミュニケーションコース」では、 加えて「語学評価認定」の取得が卒業要件となります。 個別成績表に「語学評価認定」が表示されているか確認してください。 「語学評価認定」は自動認定されないので、履修の手引で認定基準を確認し、単位認定申請の期間内に 「経済学部学務係」に申請をしてください。

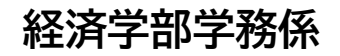